# Linaro Open Build Service

To build packages for generic Linux distributions (Debian, Ubuntu, Fedora, CentOS, OpenSUSE) Linaro is now moving to [Open Build Service](http://openbuildservice.org/) created by SuSE. Typically it's known as OBS.

## Building to overlays from [ci.linaro.org](http://ci.linaro.org)

In case you have used [ci.linaro.org](http://ci.linaro.org) for building Debian or rpm packages, using the build-package and build-rpm jobs, similar OBS jobs have been added. For DEB packages use:

#### <https://ci.linaro.org/job/build-package-obs/>

Similar to the existing build-package job. Previously you would use parameters "linaro-overlay" and "stretch". In OBS you would target "linaro-overlaystretch" to get your packages to [https://obs.linaro.org/project/show/linaro-overlay-stretch.](https://obs.linaro.org/project/show/linaro-overlay-stretch)

And for RPM packages use:

<https://ci.linaro.org/job/build-rpm-obs/>

To observe and follow the build results, you can go to <https://obs.linaro.org/> and select your recently submitted package from the "latest updates tag". Alternatively you can construct the URL to your build with <https://obs.linaro.org/package/show/REPOSITORY/PACKAGE>

# Using OBS directly

If you want PPA style personal or project specific repositories, you will need to create a OBS account.

Log in using firstname.lastname part of your Linaro account at <https://obs.linaro.org/> to create your OBS home

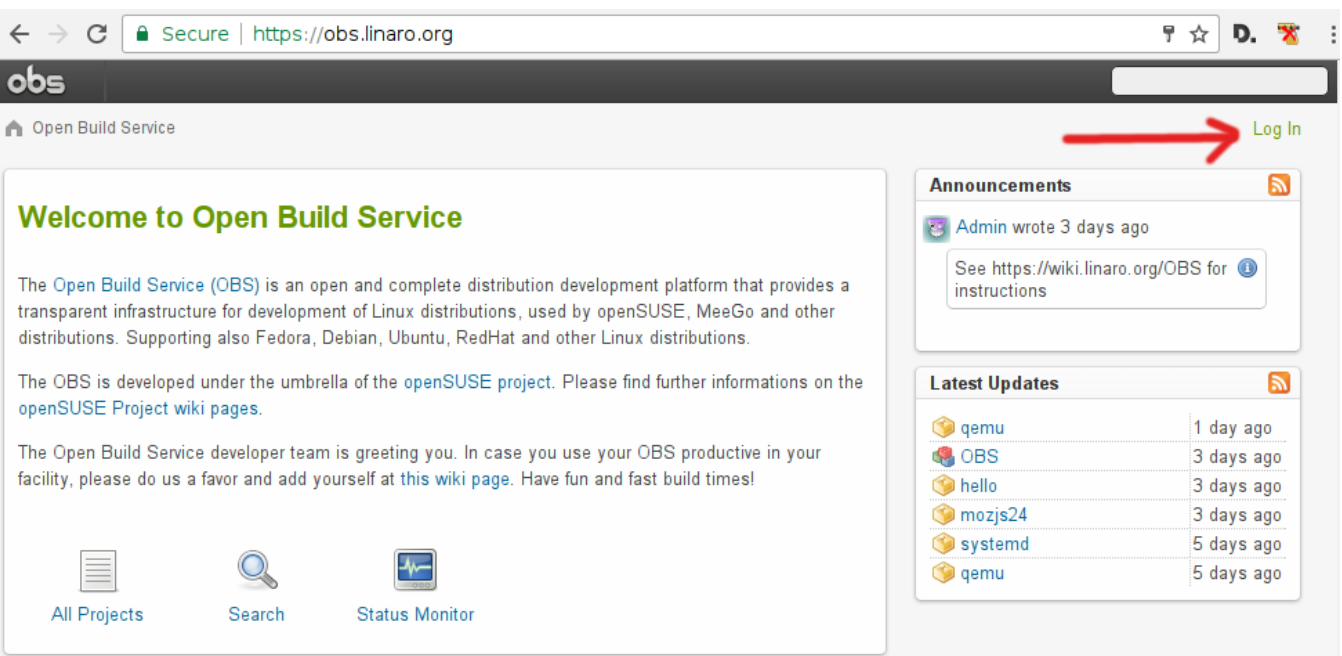

1. Select "home project" from top rightChoose the project to build packages against in your home project:

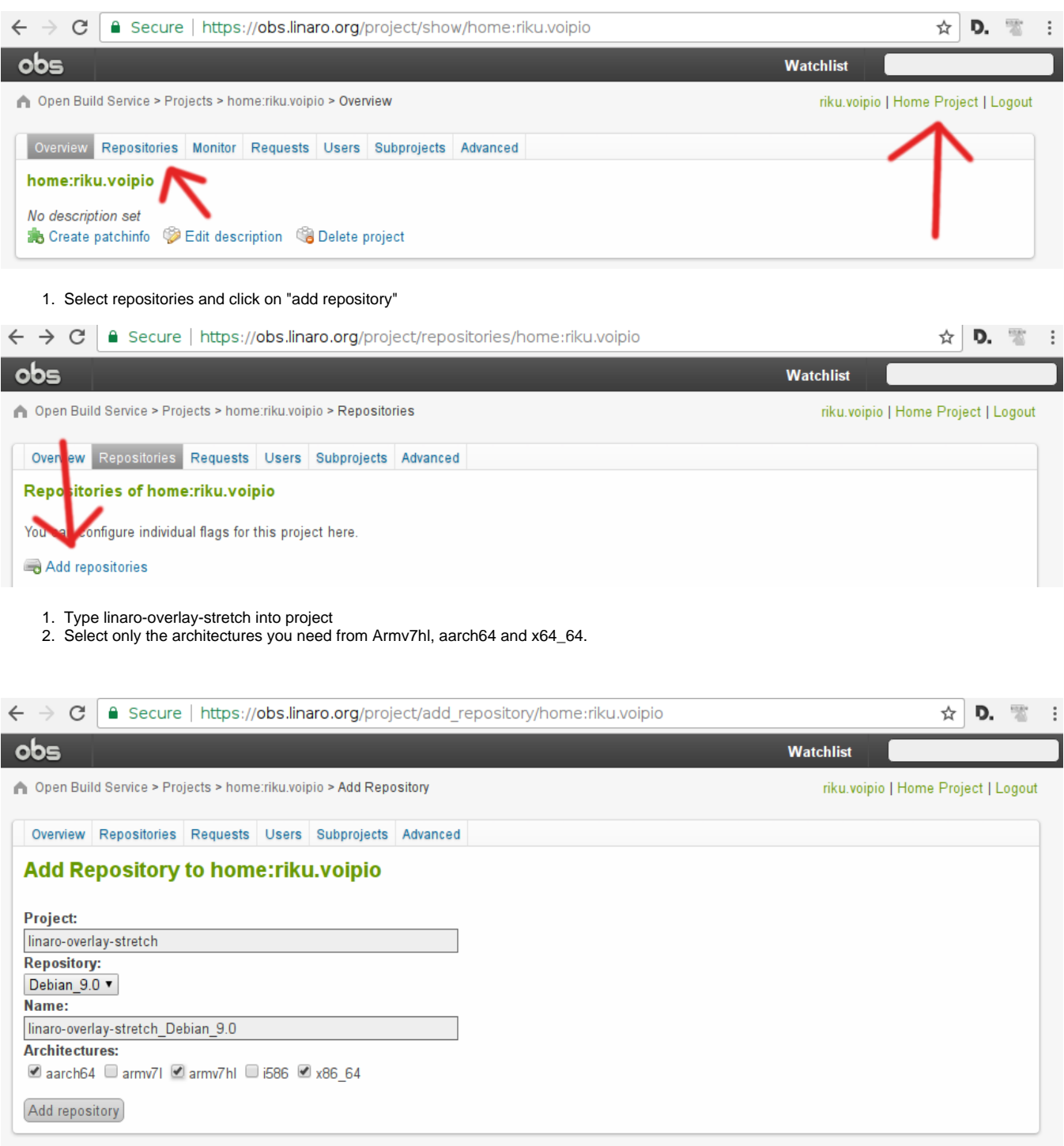

- 1. Click on add repository
- 2. Observe the builds getting scheduled
- Install "Open Build Service commander", aka "osc" apt install osc
- set skeleton \$HOME/.oscrc:

[general] apiurl = https://obs.linaro.org use\_keyring = 1

- run "osc ls" and enter same firstname.lastname and your Linaro password.
	- Notice that if you don't use use gnome or kde, you will need to remove the "use\_keyring" bit or find your own way to provide a safe keyring for your password.

• check out your home project:

osc co home:firstname.lastname

• Include your first package:

```
cd home:firstname.lastname
mkdir hello
cd hello
apt-get source -d hello
osc add .
osc ci -m "initial import"
```
Now back in the web browser, observe the package hello being scheduled for builds

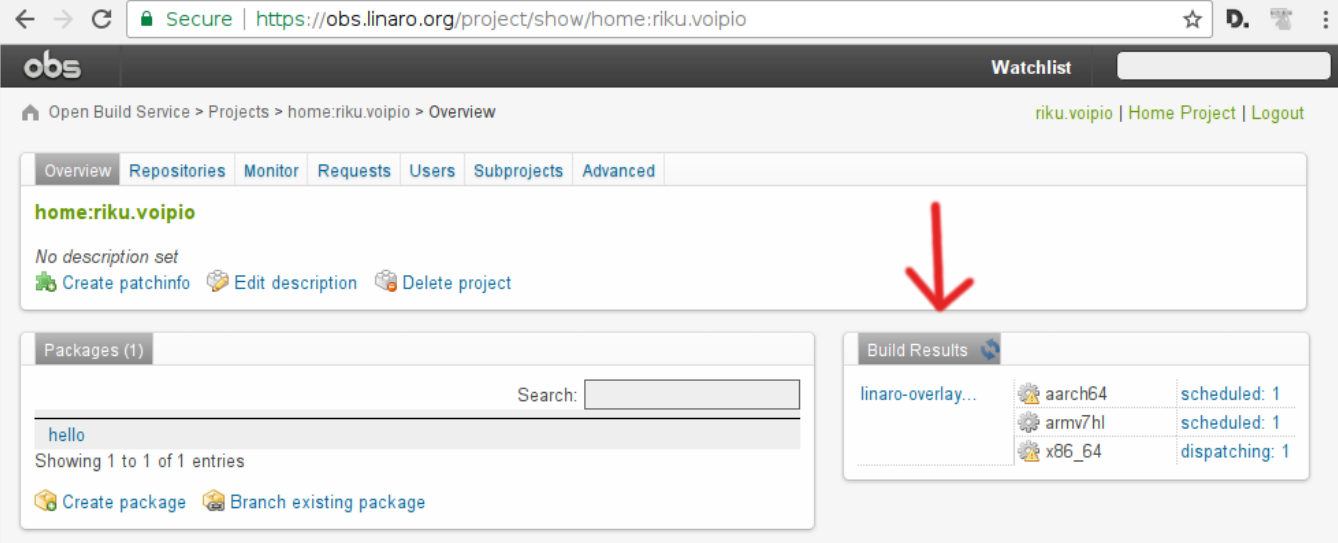

- If you want submit packages to OBS via jenkins, you need to add user "jenkins" to the maintainers of your project.
- You can create subprojects under your home project to have multiple repos for different uses
- If you need new toplevel project, submit a ticket at <https://projects.linaro.org/servicedesk/CTT/>

### Building software locally with OSC

Sometimes it's more convinient to run builds locally before uploading to obs builders. The osc tool allows with with "osc build" command. In a typical workflow, you have an unpacked source tree. Update debian/changelog if needed and store source package

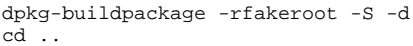

If you changed package version, remove the old .dsc file, and add the new one

osc rm packagename\_oldversion.dsc osc add packagename\_newversion.dsc osc build -j`nproc`

Once you pass a successful build, you commit the changes to push them to server

osc commit

### Using repositories created by OBS

The built packages get uploaded to <http://obs.linaro.org/PROJECT/REPOSITORY/>

Install the Linaro repository key from:

wget -O - http://obs.linaro.org/linaro-overlay-stretch/Debian\_9.0/Release.key|sudo apt-key add -

#### To add an Debian repository, create /etc/apt/sources.list.d/linaro-obs.list

deb http://obs.linaro.org/linaro-overlay-stretch/Debian\_9.0/ ./

Home projects are under:

<http://obs.linaro.org/home:/>